# **SOFTWARE POÇOS TUBULARES VERSÃO 2.0 - UM PROGRAMA VOLTADO PARA MONITORAMENTO**.

#### **Nelson Roberto Pinheiro Lima<sup>1</sup>**

**Resumo -** O software "Poços Tubulares" na sua versão 1.0 teve como principal objetivo o cadastramento gráfico, formatando dinamicamente os perfis construtivo e litológico de poços, sem a interferência de profissionais de desenho. Na primeira versão não é possível o monitoramento hidroquímico do aqüífero pois somente armazena até quatro análises fisico-químicas da água. Não há qualquer meio de acompanhar graficamente a evolução ou decréscimo de parâmetros físico-químicos como também não mostra qualquer gráfico indicativo de qualidade da água. Com a utilização maciça do programa algumas questões foram levantadas que permitiram projetar uma versão "temporal", voltada também para monitoramento hidroquímico e hidrodinâmico de aqüíferos. Na Versão 2.0 poderão ser cadastradas todas as mudanças introduzidas objetivado a recuperação ou aprofundamento de poços. Isto sem perder os dados construtivos característicos do projeto original. Assim, poderão ser recadastradas quantas mudanças forem necessárias, sendo possível inclusive a visualização dos perfis de todas as fases ao mesmo tempo. O Software tem a capacidade de formatar gráficos específicos de classificação da qualidade da água tais como: Piper, Shoeller, RAS, Durov, Triangular Simples, Stiff, etc. O programa pode cadastrar tantos testes de bombeamento por poço quanto forem necessários formatando gráficos específicos, tais como: Theis, Thiem, Jacob, Teste de Produção, alem de calcular os principais parâmetros T, K, S, Raio de Influencia e Eficiência do Sistema.

**Palavras-chaves -** monitoramento, software

 $\overline{a}$ 

<sup>1</sup> Companhia de Engenharia Rural da Bahia - CERB - 3<sup>ª</sup> Avenida nº 300 Centro Administrativo - Salvador -Bahia- Brasil. CEP 41750-300, Fone 0XX 71-370-8204 Fax 370-8234; Email : nlima@e-net.com.br.

#### **1. HISTÓRICO E INTRODUÇÃO**

O software "Poços Tubulares" na sua versão 1.0 teve como principal objetivo o cadastramento gráfico, formatando dinamicamente os perfis construtivo e litológico de poços, sem a interferência de profissionais de desenho. Cadastrava uma série de até 4 (quatro) resultados de análises fisico-quimicas da água e os dados do teste de bombeamento. Tinha também um módulo de desenho do croquís da locação de poços e funcionava como "Front-End" do Sistema de Informações de Águas Subterrâneas (SIAS-General). Como software de cadastramento "Poços Tubulares" atende a Empresas de Perfuração e organismos governamentais de gerenciamento de recursos hídricos.

Com a utilização maciça do programa algumas questões foram levantadas que nos permitiram projetar uma versão "temporal", voltada também para monitoramento hidroquímico e hidrodinâmico de aqüíferos. Uma das primeiras questões foi: como cadastrar poços que sofreram mudanças construtivas tais como aprofundamento, reaberturas, entupimentos parciais e totais, encamisamentos, etc. Na primeira versão as alternativas eram cadastrar o mesmo poço com códigos diferentes ou "apagar" o cadastro anterior. Isto certamente dificultava o gerenciamento dos dados principalmente para organismos governamentais de recursos hídricos empresas de perfuração de grande porte.

Na primeira versão não seria possível o monitoramento hidroquímico do aqüífero pois somente era possível armazenar até quatro análises fisico-químicas em cada poço. E, não havia qualquer meio de acompanhar graficamente a evolução ou decréscimo de parâmetros físico-químicos bem como não mostrava qualquer gráfico indicativo de qualidade da água. Também não era possível o acompanhamento dos parâmetros hidrodinâmicos. Apenas o NE, ND e Vazões iniciais eram cadastrados. Gravando apenas um teste de bombeamento. Qualquer mudança, decorrente de fatores sazonais ou até mesmo do próprio "envelhecimento" do poço traria grande problema para o trabalho de cadastramento. As opções sempre eram as mesmas. Apagar o cadastro anterior ou gravar o arquivo de dados do poço com diferentes códigos.

Não havia qualquer meio de acompanhar graficamente a evolução ou decréscimo de parâmetros hidrodinâmicos bem como não mostrava quaisquer gráficos relativos a testes de aqüífero.

### **2. A VERSÃO 2 DO SOFTWARE POÇOS TUBULARES**

A primeira versão do programa foi desenvolvida para um ambiente "Windows" de 16 Bits. Com o lançamento do "Windows 95" pela Microsoft começou a era dos aplicativos em 32 Bits nos PCs, padrão IBM.

Embora tanto o Wiin95 quanto o mais novo Win98 também suportarem as bibliotecas de 16 Bits, é cada vez menos usual os aplicativos em 16 Bits. Visando atender a demandas decorrentes das questões relativas ao acompanhamento de serviços executados em um determinado poço. E, levando-se também em consideração a preocupação, cada vez mais acentuada com o meio ambiente, demandada por entidades reguladoras dos Recursos Hídricos, foi desenvolvida esta nova versão do programa voltada para o monitoramento de poços tubulares utilizando o "Visual Basic versão 6.0" 32 Bits da Microsoft e compilada em Código Nativo.

## **2.1 CADASTRANDO OS DADOS CONSTRUTIVOS DOS POÇOS**

Nesta versão, o perfurador e as instituições de gerenciamento de águas subterrâneas, poderão cadastrar todas as mudanças introduzidas no projeto original do poço objetivando a sua recuperação ou aprofundamento. Isto sem perder os dados construtivos característicos do projeto original.

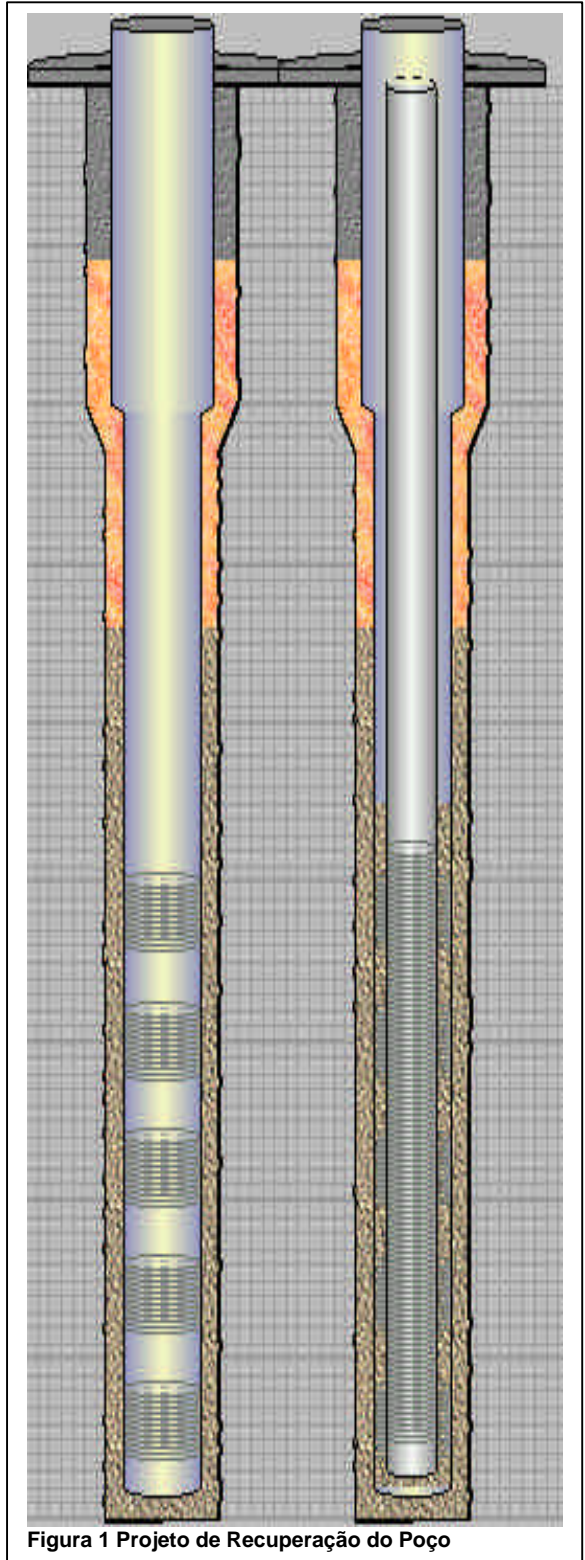

Assim poderão ser recadastradas quantas mudanças forem necessárias, sendo possível inclusive sua visualização em todas as fases ao mesmo tempo.

Como exemplo a Figura1 mostra um poço que teve seu filtro danificado. Para sua recuperação optou-se pelo o "Encamisamento" ou Completação Telescópica". Note- se que foi colocado pré-filtro entre o poço original e encamisamento, e que ainda assim, também são mostrados os filtros anteriores danificados. O exemplo é de um projeto hipotético e visa demonstra a capacidade do software.

As rotinas desenvolvidas com o novo conceito de temporalidade do software serviram também para viabilizar o cadastramento de poços ou "Grupo de Poços", que neste caso, permitirá a visualização de vários perfis ao mesmo tempo facilitando uma variada gama de estudos para fins de locação, e perfuração de futuros poços assim como a melhor compreensão do comportamento hidrodinâmico do aqüífero. Outra grande mudança introduzida no Software foi o conceito "Veja o Que Faz" que facilita muito o trabalho de cadastramento.

Na planilha de cadastramento de dados construtivos, é disponibilizada a "Janela de Desenho". E, ao inserir-se qualquer dado na planilha, imediatamente o programa processa e mostra as referidas mudanças.

Apesar da principal característica da versão anterior ter sido a qualidade gráfica, nesta versão, foi dado uma especial atenção a este item, visando aproximar ao máximo possível o desenho do poço à realidade. A introdução da visão 3D do perfil leva o usuário a uma ilusão fotográfica do poço. Para o preenchimento do espaço anelar, teve-se o cuidado de selecionar imagens rasters provenientes de fotografias, que simulam prefiltros, cimentações, e outros materiais de preenchimento.

O revestimento é mostrado também com tratamento 3D e reflexos dão uma impressão bem realística. Os filtros são mostrados de forma elíptica, sendo que as cores dos mesmos variam de acordo com seu material ( ex. azul para filtros em PVC) sugerindo autenticidade.

Os equipamentos de recalque também são tratados de forma temporal. A cada mudança são gravados os novos dados de instalação (data, profundidade, tipo de equipamento, vazão, regime de bombeamento, etc.) de forma que o usuário possa recuperar o perfil e a bomba instalada em qualquer período da existência do poço.

Em todas as partes do software a "Janela de Desenho" mostra o poço cadastrado como forma de auxiliar a compreensão do projeto. As informações litológicas são passadas de forma interativa de maneira que o usuário vê imediatamente as camadas informadas, sendo construídas em tempo real. As descrições dos grupos litológicos foram conservadas como na versão anterior. E, classificadas em diferentes tabelas levando-se em consideração as semelhanças litológicas.

As opções de cores são chamadas naturais e texturizadas (amareladas, avermelhadas, variegadas, etc.), acompanhando o padrão de descrição técnica de formações geológicas.

O programa permite a identificação direta do material utilizado na perfuração e construção do poço. Ao passar o cursor sobre o poço "Janela de Desenho" o software identifica os atributos associados, tais como diâmetros, comprimentos e materiais dos filtros, diâmetros, comprimentos e materiais dos revestimentos e centralizadores.

O programa também identifica as camadas litológicas, profundidades, materiais de preenchimento do espaço anelar, profundidades tipo e marca do equipamento de recalque instalado, etc.

A figura 2 mostra como o software identifica as estruturas. No caso, quando o cursor passa sobre o primeiro filtro o programa mostra os atributos do mesmo. Para o pré-filtro foi utilizado um recurso fotográfico para dar ao projeto o maior grau de fidelidade possível.<br>
Figura 2 Identificação do Material Utilizado na

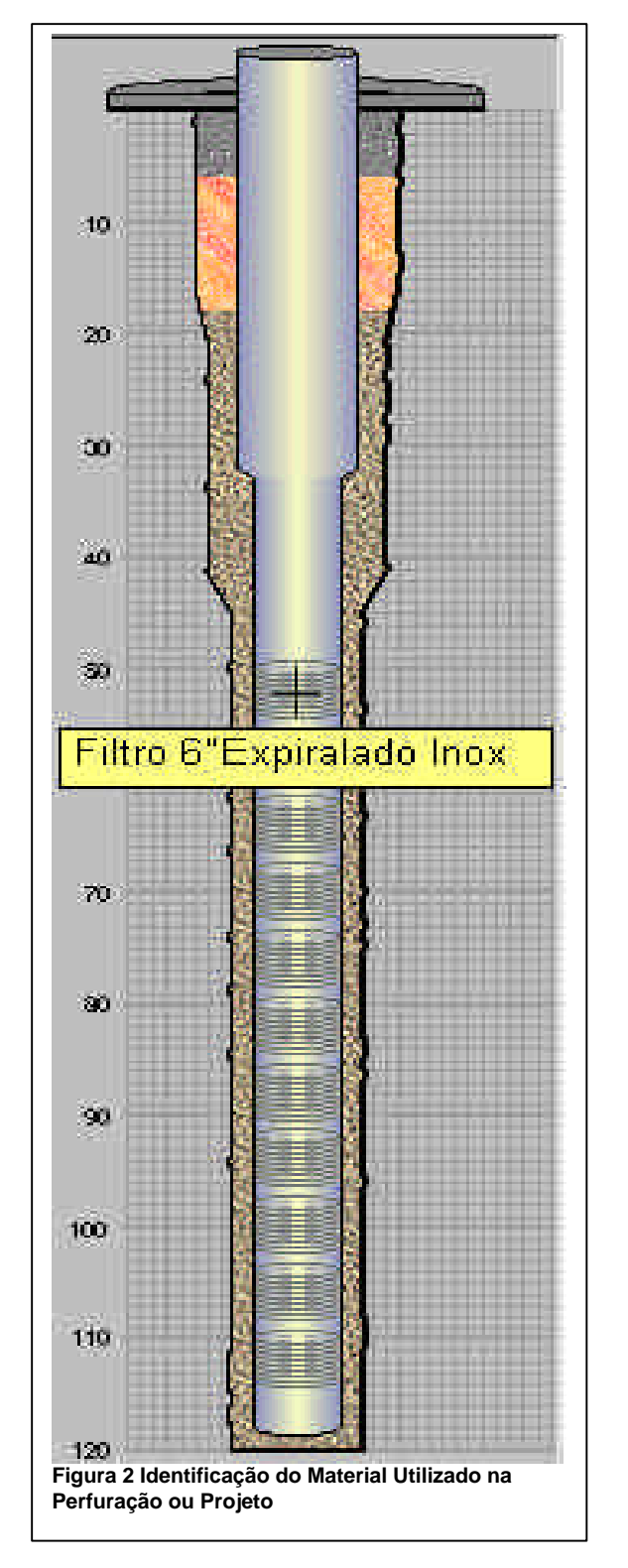

**2.2.CADASTRANDO E INTERPRETANDO DADOS FISICO-QÚIMICOS E PARÂMETROS HIDRÁULICOS**

Na atual versão do programa de poços, após ocadastramento dos parâmetros físicoquímicos o software calcula o balanço iônico da amostra permitindo uma imediata verificação de possíveis erros. E os resultados são instantaneamente comparados com os padrões da Organização Mundial de Saúde, ou do CONAMA. Os valores acima dos permitidos pelas referidas organizações são mostrando em caracteres vermelhosfacilitando a interpretação da amostra para fins de potabilidade.

São permitidos o acompanhamento de até 60 diferentes parâmetros físico-químicos. O programa permite ainda a customização com inclusão de outros parâmetros. Desta forma o relatório de analises poderá ter o formato modificado de acordo com as necessidades do usuário que poderá ainda escolher e imprimir os parâmetros que desejar. Os formatos de relatórios customizados poderão ser guardados de forma que o usuário poderá criar seu próprio "Banco de Modelos de Relatórios".

Alem do próprio cadastramento, o software possibilita uma análise mais detalhada com a formatação de gráficos específicos que indicam a qualidade da água.

As análises também podem ser salvas como "Grupo de Trabalho" de forma que os gráficos poderão visualizados de forma comparativa. E, os seguintes gráficos poderão ser formatados

- Shoeller. Gráfico com linhas verticais em escala logarítmica que indica a qualidade da água de acordo com a classificação:
- Boa, Passavel, Medíocre, Má, Momentânea, e Não Potável.

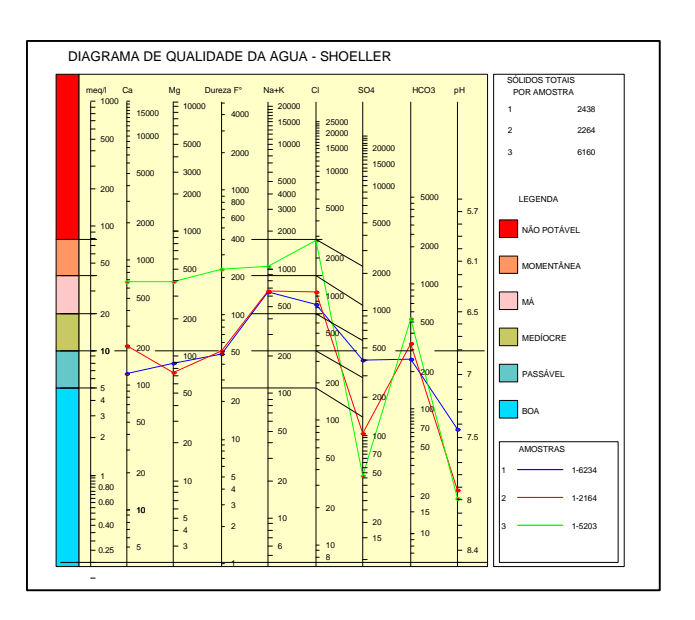

• Diagrama Triangular Simples

A água é caracterizada por dois pontos, (Cations e Anions), ligados por uma reta, que indica a qualidade da água.

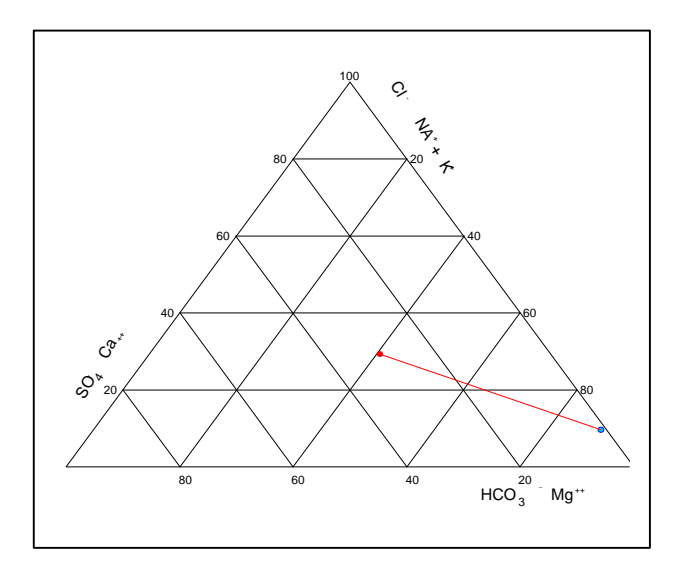

- Piper. Diagrama comparativo se utilizado para a classificação daságuas subterrâneas de acordo com os ions dominantes:
- Cloretada, Sódica, Carbonatada, Magnesiana, etc.
- Durov. Mesmo princípio do diagrama de Piper. A caracterização da água se faz de acordo com a projeção nos quadrados das bases dos triangulos de cations e anions.
- Diagrama de Stiff. A água é caracterizada por figuras geométricas formadas por linhas paralelas de concentrações ionicas.
- RAS (Razão de Adsorção de Sódio).

Exprime a proporção relativa de Sódio em relação com a raiz da soma do cálcio e do magnésio (em meq/l)

Classificação:

- Risco de salinidade: Nulo, Baixo Médio, Alto, Muito Alto, Excepcionalmente Alto.
- Risco de Sódio: Baixo Médio Forte e Muito Forte

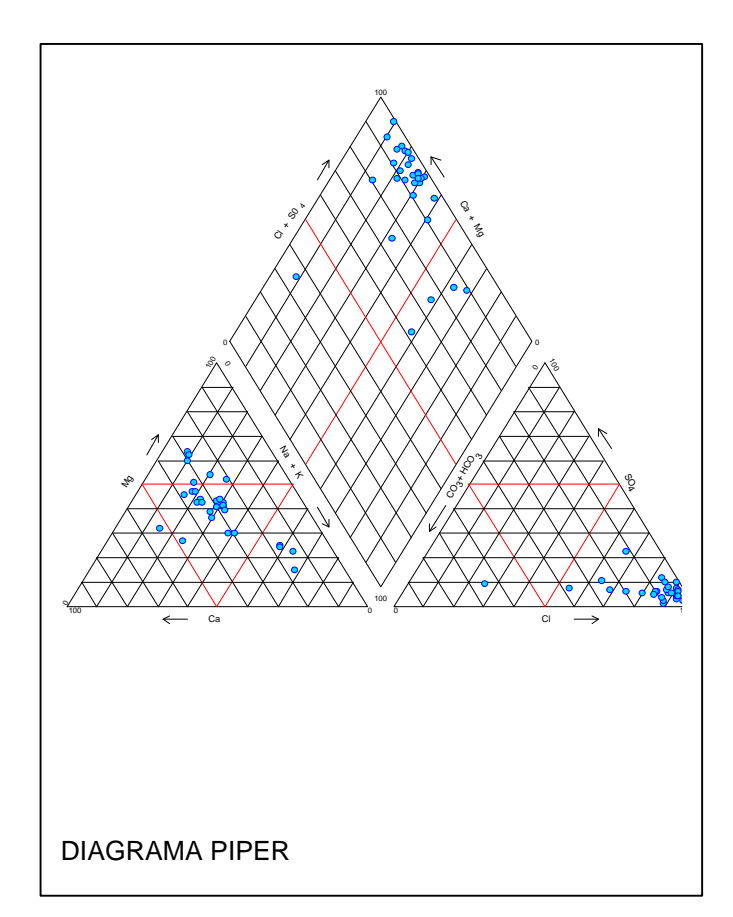

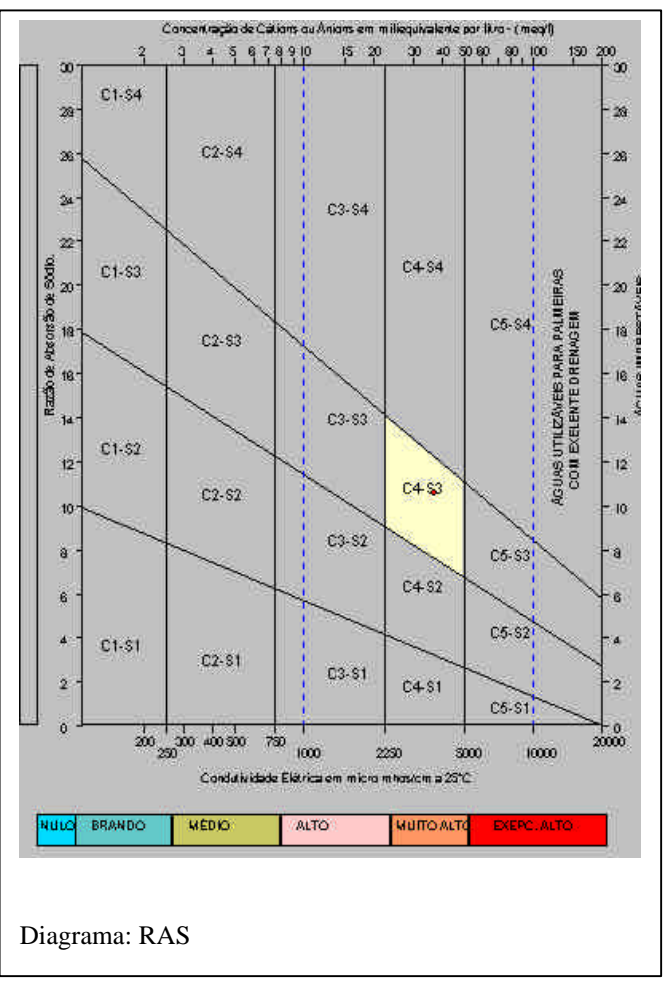

Outra grande mudança no software foi a introdução de poços de observação para o cálculo da Transmissividade, "T", a Condutividade Hidraulica "K" e o Coeficiente de Armazenamento "S".

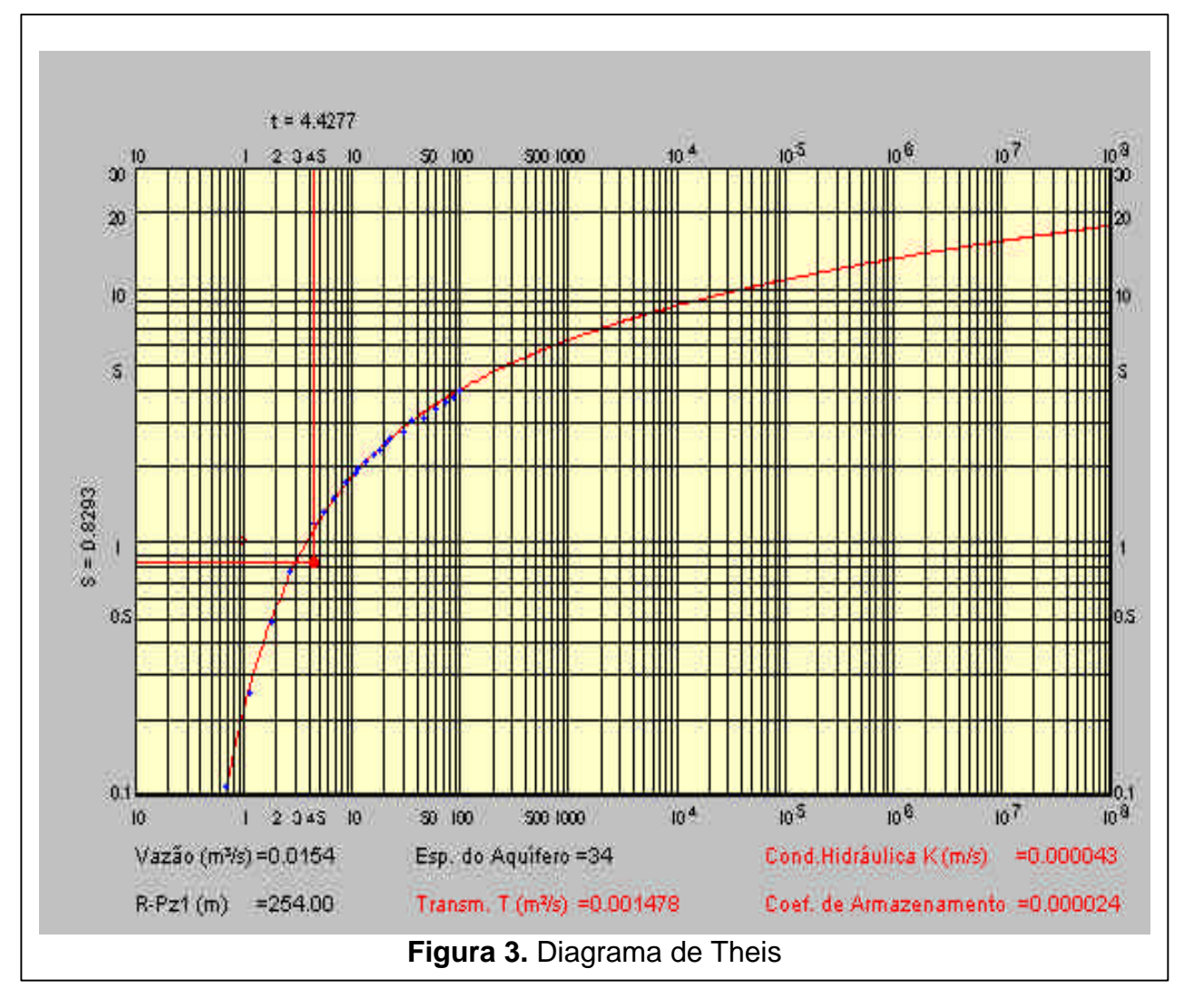

O software pode ser aplicado para aqüíferos confinados não drenantes em regime transitório com a utilização do método de Theis. ou o método simplificado de Jacob

Em ambos os métodos o programa calcula os valores das constantes, T,K'e S. Os valores são plotados no próprio gráfico. A Figura 3 mostra um exemplo do gráfico traçado pelo programa utilizando o método de Theis. O software pode ser aplicado também para aqüíferos confinados não drenantes em regime permanente com a utilização do método de Thiem. O gráfico da Figura 4 mostra uma aplicação do método de Thiem. Note-se que o software já calcula o "Raio de Influencia" alem da Transmissividade.

O programa calcula e mostra graficamente a curva característica do poço e sua eficiência. a partir da Equação S = BQ + CQ<sup>n</sup> aplicáveis a três vazões distintas para um determinado tempo de bombeamento t.

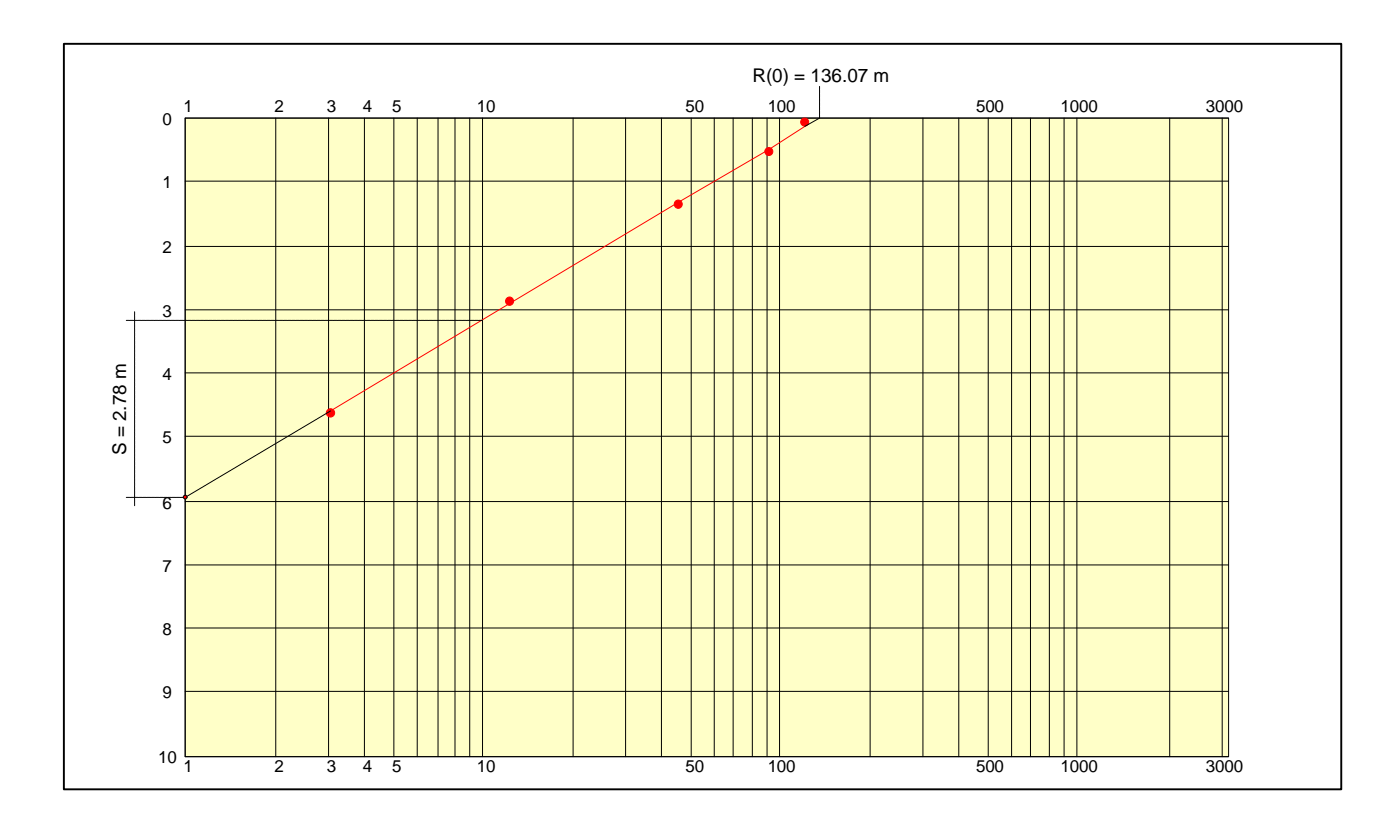

### **3. CONCLUSÕES**

A primeira versão do Programa de Poços Tubulares limitava para apenas quatro os diâmetros de perfuração possíveis de serem cadastrados. Com isto alguns poços não puderam ser registrados corretamente pois excediam o números de diâmetros de perfuração. Nesta versão o limite foi aumentado para dez, o que certamente atende às necessidades dos mais variados diâmetros de perfuração possíveis.

Assim como para o cadastramento de dados de perfuração o limite de diâmetros de revestimentos possíveis também foi aumentado de quatro para dez.

O limite de intervalos de filtros e as camadas de descrições litológicas foram redimensionados de vinte para cinqüenta possibilidades. Os poços podem ser cadastrados com profundidades até o limite de 1880,00 m

O programa na sua primeira versão tratava o poço apenas como uma unidade pontual com características a nível de cadastramento, consideradas imutáveis. E o seu principal produto era uma relatório gráfico.

O principal avanço desta nova versão do programa é a introdução do caráter temporal de cadastro. Os dados da construção do poço e das análises fisico-químicas são guardados em variáveis indexadas redimensionáveis de forma que se possibilita o acréscimo de colunas facilitando o trabalho de serviços à obra de captação e de monitoramento da qualidade da água. Os dados são também exibidos em formato gráfico para mostrar as variações dos parâmetros com o passar do tempo.